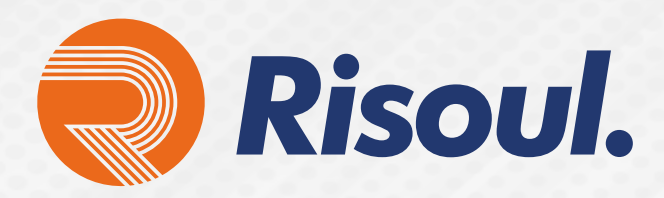

Asignación de dirección IP por medio de la HIM a variador de frecuencia PowerFlex serie 520

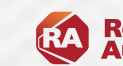

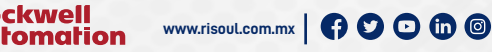

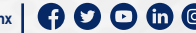

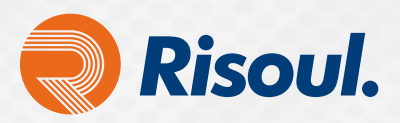

## Asignación de dirección IP por medio de la HIM a variador de frecuencia PowerFlex serie 520

En este documento técnico te enseñaremos cómo asignar la dirección IP a un variador de frecuencia PowerFlex de la serie 520 desde la HIM.

 • Lo primero que vamos a configurar es la dirección IP y después la máscara de subred. Recordemos que la tecla "Enter" nos sirve para entrar al parámetro o guardar algún valor, la tecla "Select" para avanzar en el menú de programación, y las flechas de arriba y abajo nos permiten desplazarnos por los parámetros y modificar valores.

Los valores de la dirección IP que vamos a asignar son los siguientes:

## **192.168.10.3**

Los valores que vamos a asignar de la máscara de subred son los siguientes: **255.255.255.0**

## **Procedimiento para asignación de dirección IP**

1. Primero nos iremos al parámetro C128 y vamos a colocar el valor 1. Al colocar el 1 en este parámetro, le indicamos al variador que va a ser configurado mediante parámetros.

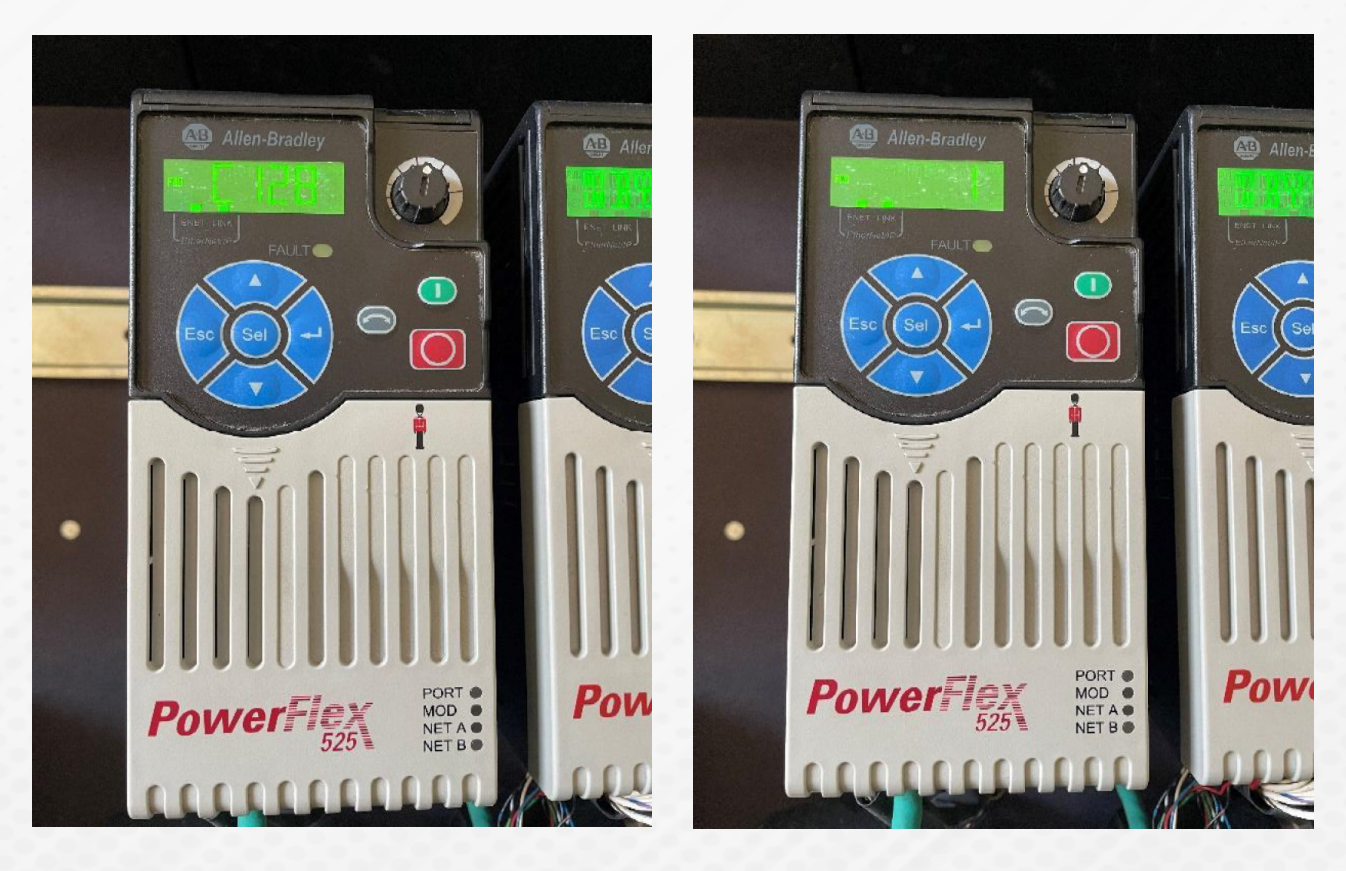

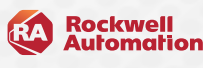

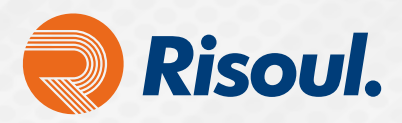

2. Después seguimos con el parámetro C129, y a partir de aquí iremos colocando los valores de la direc ción IP. En este caso vamos a colocar "192".

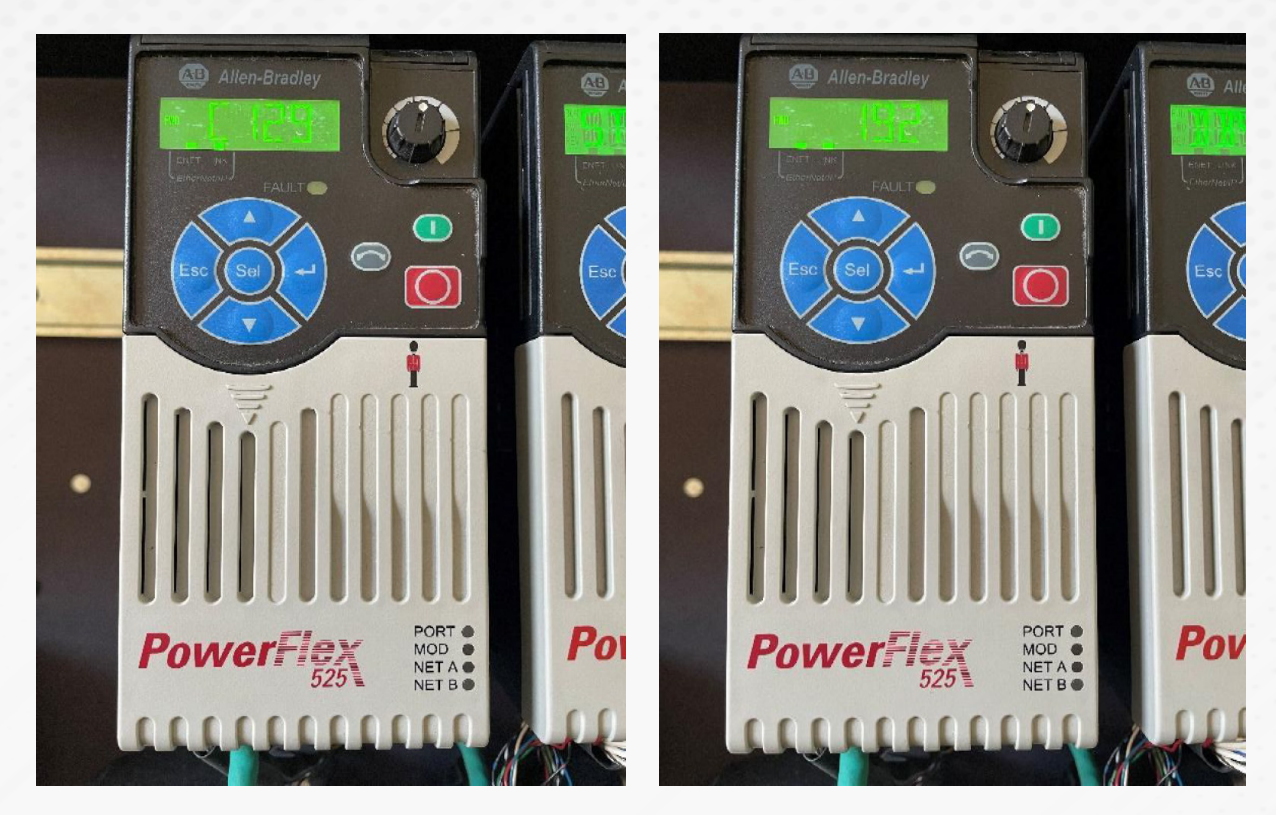

3. Hacemos lo mismo en el siguiente parámetro el C131, con el siguiente valor que es el 10.

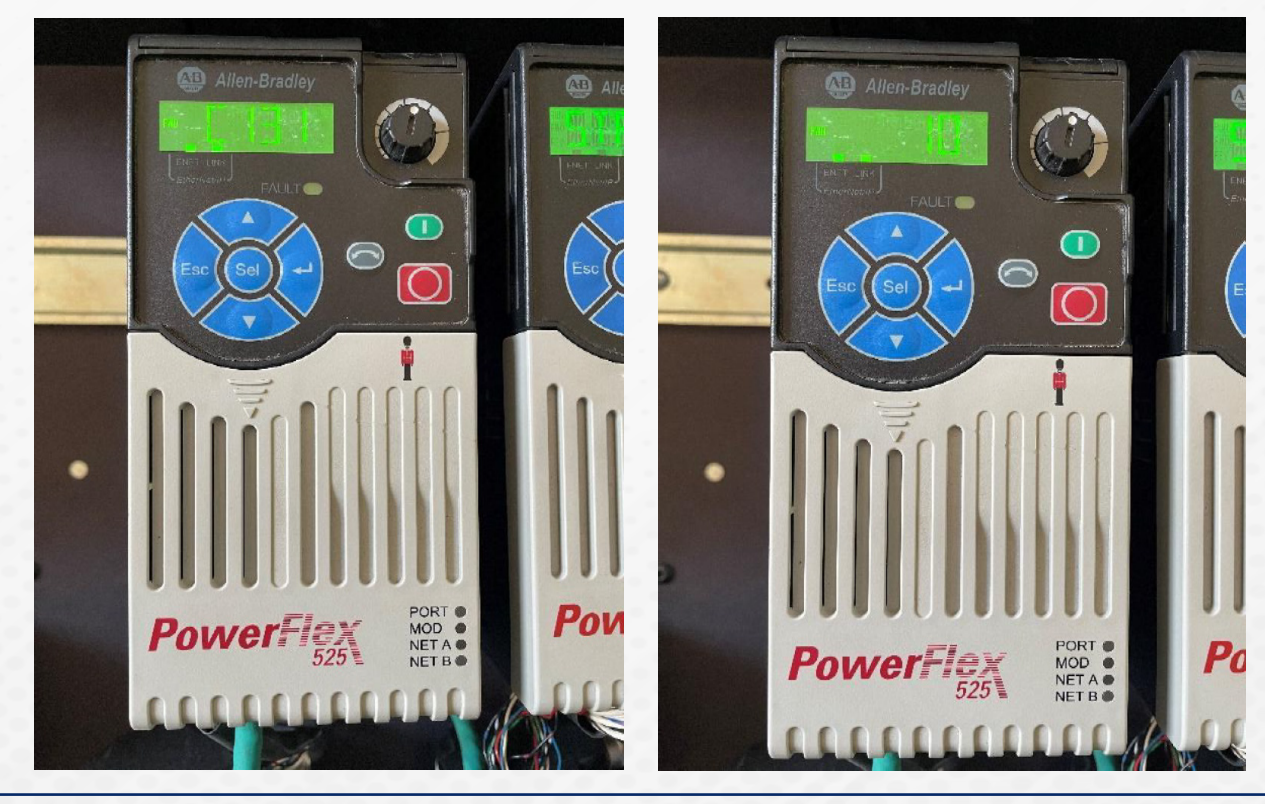

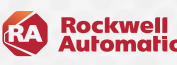

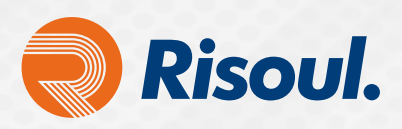

4. Pasamos al parámetro C132 y colocamos el último valor de la dirección IP, el 3.

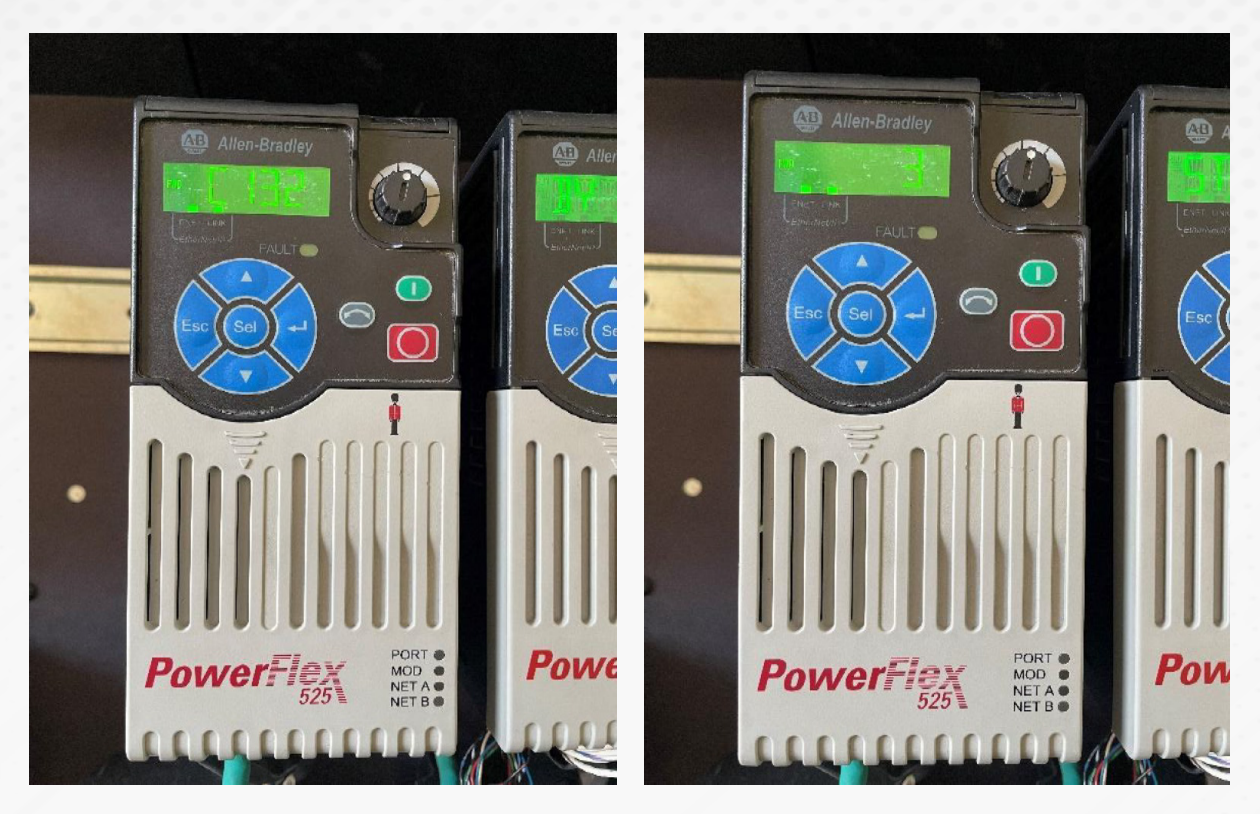

Estos fueron los pasos para asignar la dirección IP al variador de frecuencia.

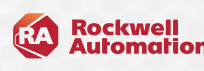

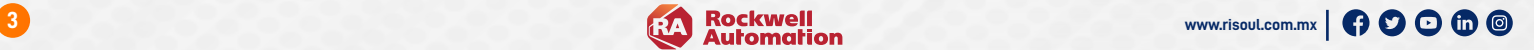

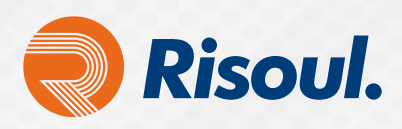

Ahora vamos a mostrar cómo asignar la máscara de subred 255.255.255.0

1. Vamos al parámetro C133 y colocamos el valor "255".

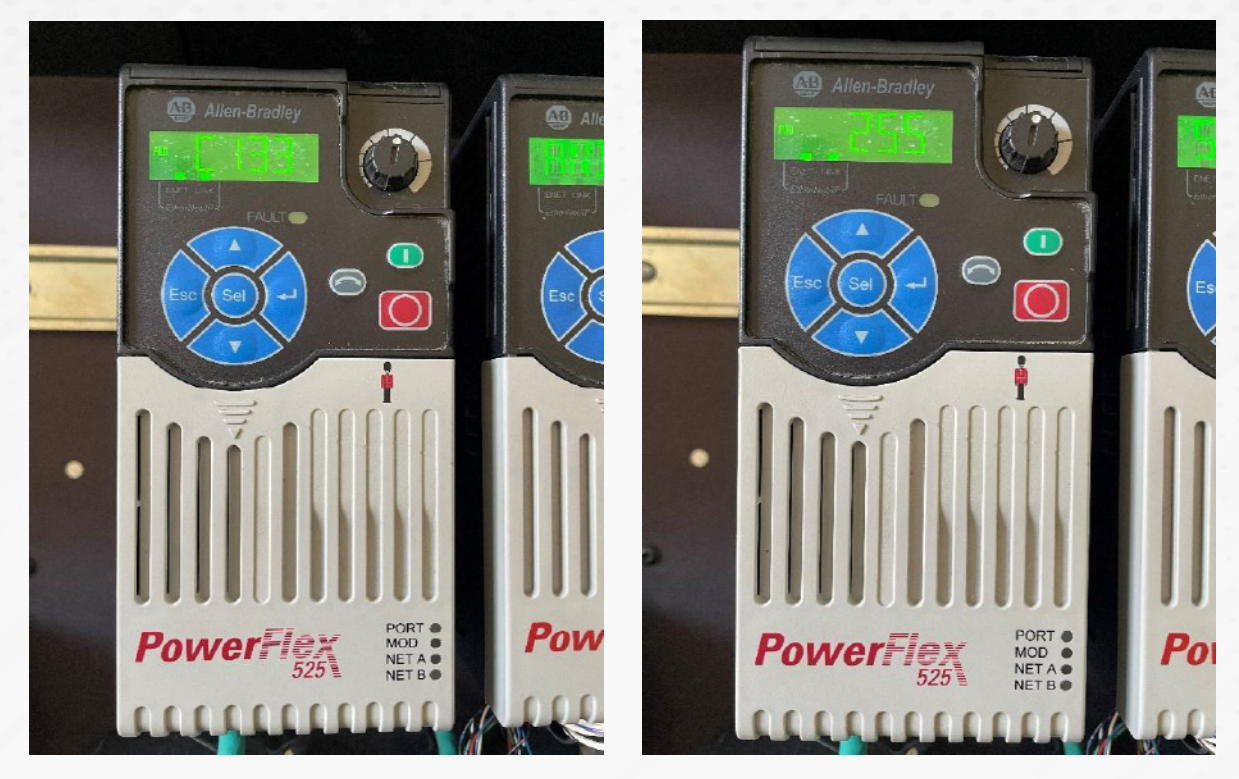

2. Hacemos lo mismo para el siguiente parámetro C134 y colocaremos el valor "255".

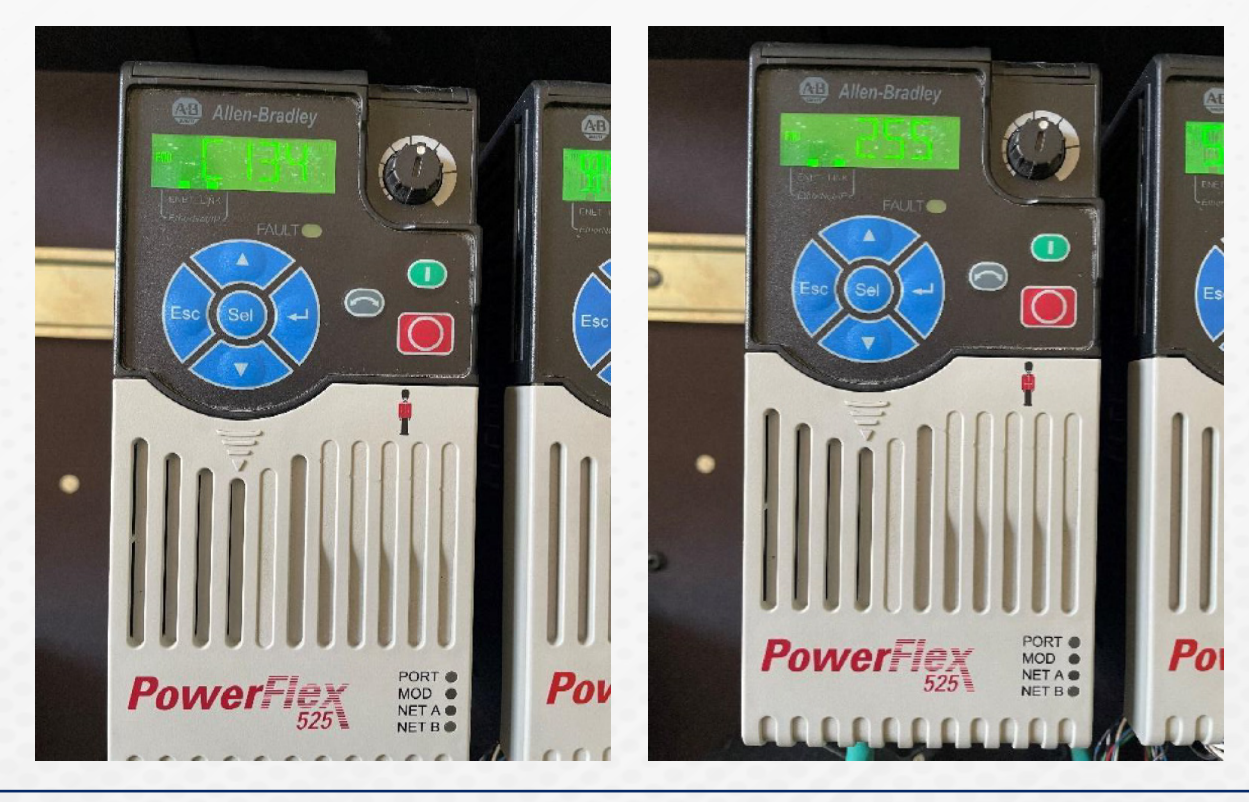

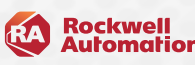

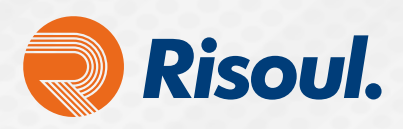

3. Seguimos con el parámetro C135 y colocamos también el valor "255".

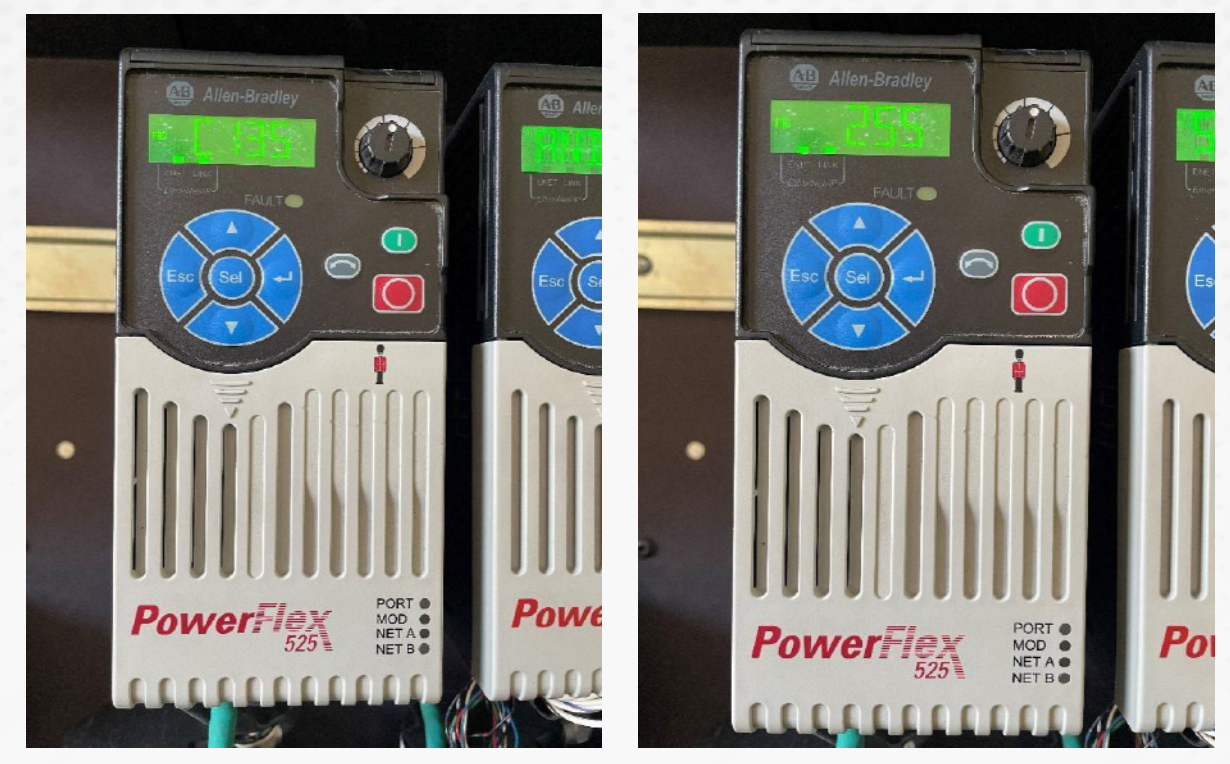

4. Por último, configuramos el parámetro C136 y colocamos el valor de "0"

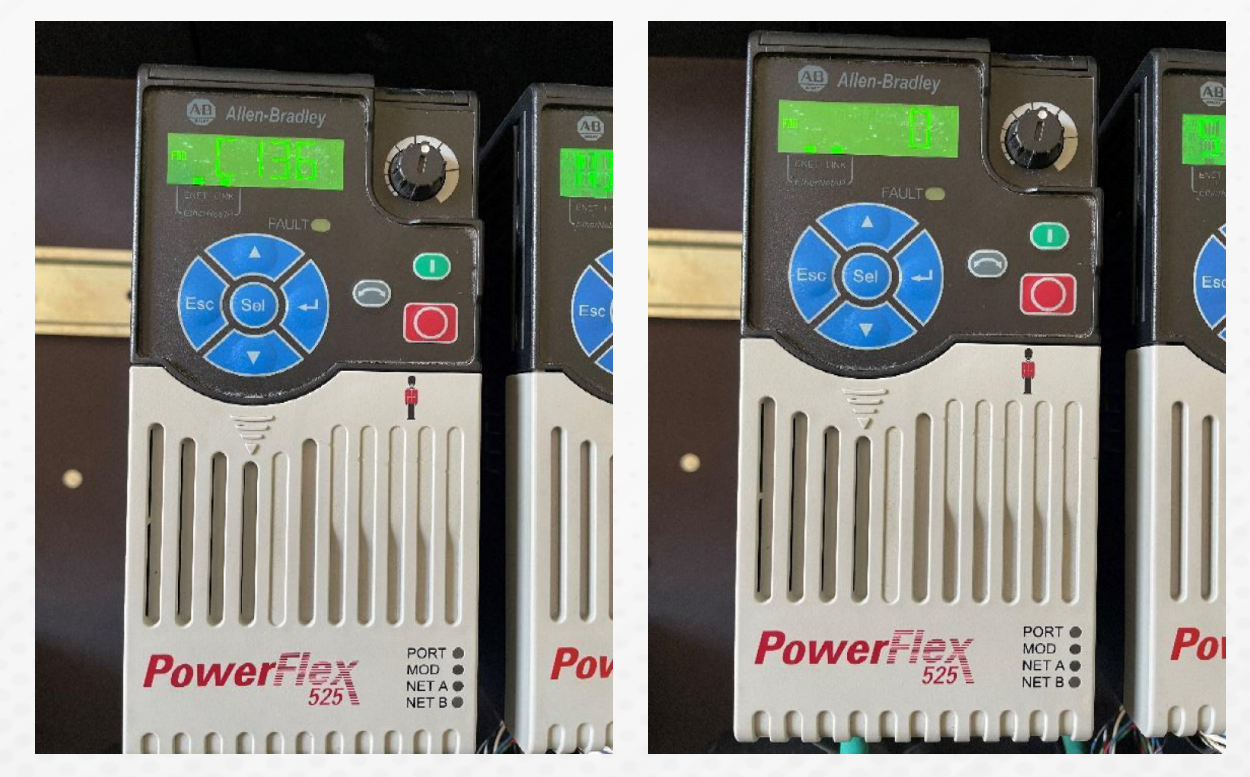

Así es como se asigna la dirección IP y la máscara de subred a un variador de frecuencia PowerFlex de la serie 520.

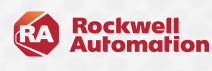

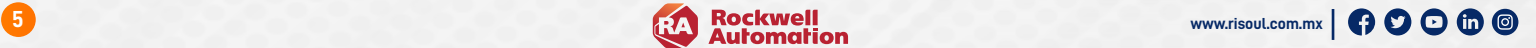